# **Titles Information Reports**

# **[Operations](http://support.companioncorp.com/display/ALEX/Operations)**

### **[Reports](http://support.companioncorp.com/display/ALEX/Reports)**

**How helpful was this page?**

Unknown macro: 'rate'

[Tell us what we can improve.](https://docs.google.com/forms/d/e/1FAIpQLSexTeV--qLBL15bOZQYUJDMhPZQ08w8JsWA0KA5fJ21g-lTlg/viewform?usp=sf_link)

**Related Blog Posts**

#### **Blog Posts**

- Blog: [How to add](http://support.companioncorp.com/pages/viewpage.action?pageId=133955609)  [reports in the new beta–](http://support.companioncorp.com/pages/viewpage.action?pageId=133955609) [you beta be trying it!](http://support.companioncorp.com/pages/viewpage.action?pageId=133955609) created by [Bethany Brown](    /display/~beth
) Jan 16, 2024 [Alexandria](http://support.companioncorp.com/display/ALEX)
- Blog: Remind me with [reports... for notes!](http://support.companioncorp.com/pages/viewpage.action?pageId=117047333) created by [Bethany Brown](    /display/~beth
) Oct 04, 2023 [Alexandria](http://support.companioncorp.com/display/ALEX)
- Blog: Loaned Items [Notice for teachers](http://support.companioncorp.com/pages/viewpage.action?pageId=115671051)  created by [Bethany Brown](    /display/~beth
) Sep 21, 2023 [Alexandria](http://support.companioncorp.com/display/ALEX)
- Blog: Summer tip: how [to print library cards](http://support.companioncorp.com/pages/viewpage.action?pageId=106430575) created by [Bethany Brown](    /display/~beth
) Jul 12, 2023 [Alexandria](http://support.companioncorp.com/display/ALEX)
- Blog: [End-of-year reports](http://support.companioncorp.com/pages/viewpage.action?pageId=100925446) created by [Bethany Brown](    /display/~beth
) May 10, 2023 [Alexandria](http://support.companioncorp.com/display/ALEX)
- Blog: Curate your [collection–Stats with](http://support.companioncorp.com/pages/viewpage.action?pageId=89490301)  [Super Summary](http://support.companioncorp.com/pages/viewpage.action?pageId=89490301) created by [Bethany Brown](    /display/~beth
) Feb 01, 2023
- [Alexandria](http://support.companioncorp.com/display/ALEX) • Blog: How to share your [district report standards](http://support.companioncorp.com/pages/viewpage.action?pageId=89489667) created by [Bethany Brown](    /display/~beth
) Jan 18, 2023 [Alexandria](http://support.companioncorp.com/display/ALEX)
- Blog: Share your top [titles](http://support.companioncorp.com/pages/viewpage.action?pageId=87229114) created by [Bethany Brown](    /display/~beth
) Jan 10, 2023 [Alexandria](http://support.companioncorp.com/display/ALEX)
- Blog: [Cash drawer](http://support.companioncorp.com/pages/viewpage.action?pageId=79463118)  [report to the rescue!](http://support.companioncorp.com/pages/viewpage.action?pageId=79463118) created by [Bethany Brown](    /display/~beth
) Oct 04, 2022 [Alexandria](http://support.companioncorp.com/display/ALEX)
- Blog: [¿Hablas español?](http://support.companioncorp.com/pages/viewpage.action?pageId=76578978) [- Filter search results by](http://support.companioncorp.com/pages/viewpage.action?pageId=76578978)  [language](http://support.companioncorp.com/pages/viewpage.action?pageId=76578978) created by [Bethany Brown](    /display/~beth
) Aug 16, 2022

#### [Alexandria](http://support.companioncorp.com/display/ALEX)

[Save as PDF](http://support.companioncorp.com/spaces/flyingpdf/pdfpageexport.action?pageId=17598177)

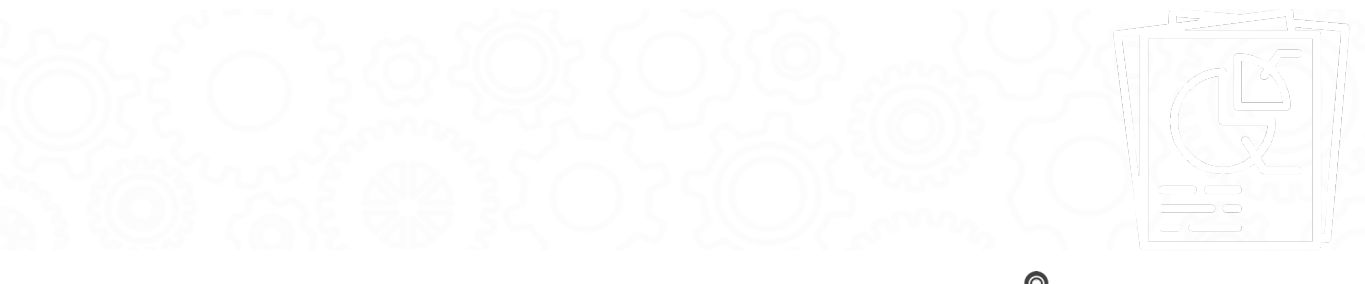

- [Title Available Copies](http://support.companioncorp.com/display/ALEX/Titles+Information+Reports#TitlesInformationReports-TitleAvailableCopies)
- [Title Information](http://support.companioncorp.com/display/ALEX/Titles+Information+Reports#TitlesInformationReports-TitleInformation)
- [Title Information by Series](http://support.companioncorp.com/display/ALEX/Titles+Information+Reports#TitlesInformationReports-TitleInformationbySeries)
- [Title Information by Subject/Genre](#page-4-0)
- [Title Information by Term](#page-6-0)
- [Titles Not Shown in Researcher](http://support.companioncorp.com/display/ALEX/Titles+Information+Reports#TitlesInformationReports-TitlesNotShowninResearcher)

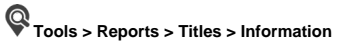

- [Titles with No Copies](http://support.companioncorp.com/display/ALEX/Titles+Information+Reports#TitlesInformationReports-TitleswithNoCopies)
- [Titles Missing Information](#page-10-0)

**Title Available Copies Textbook Tracker: Textbook Available Copies**

[Weeding List by Title](#page-11-0)

Title Available Copies<br>Title Available Copies

Generates a list showing the number of available copies at each site for selected titles

Use(s)

Run this report after performing an inventory at the end of the year to see how many copies of particular titles are at each site. Then you can move copies between sites or order more copies to ensure an even distribution.

The Detailed format includes columns for Checked Out and Lost copies, for tracking and budgeting purposes.

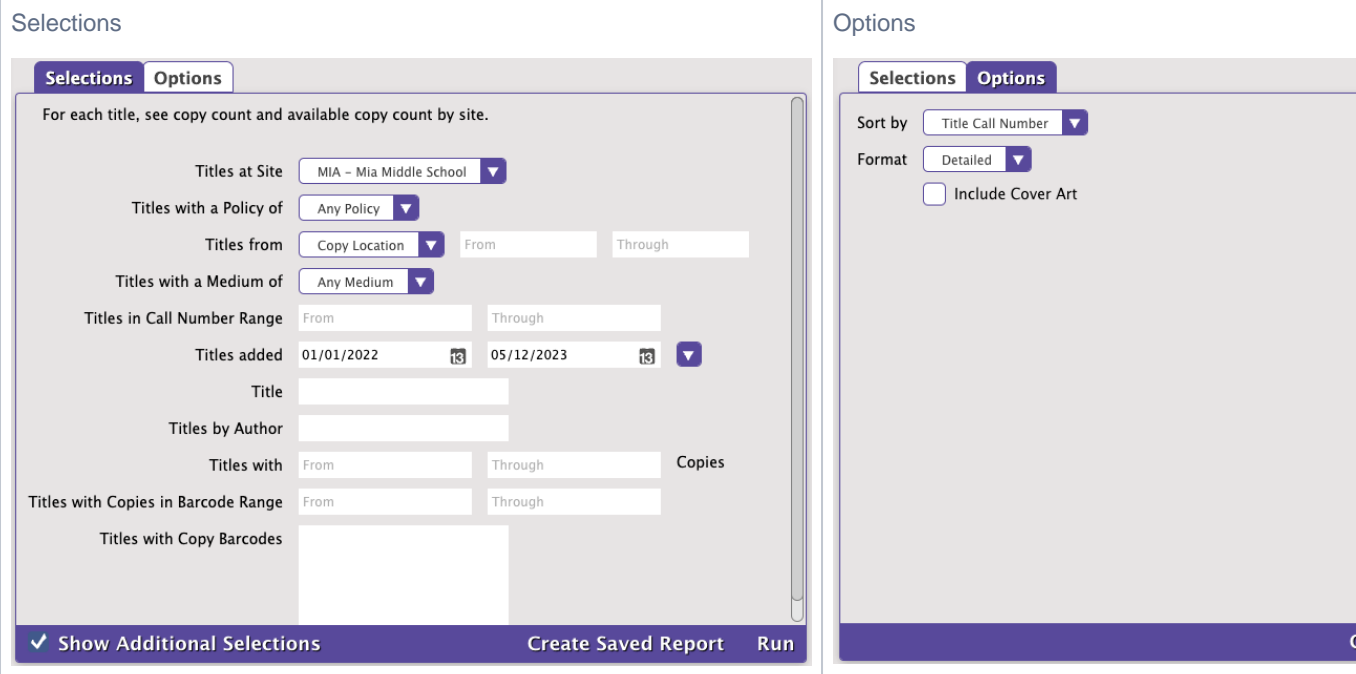

Example Reports

<span id="page-2-0"></span>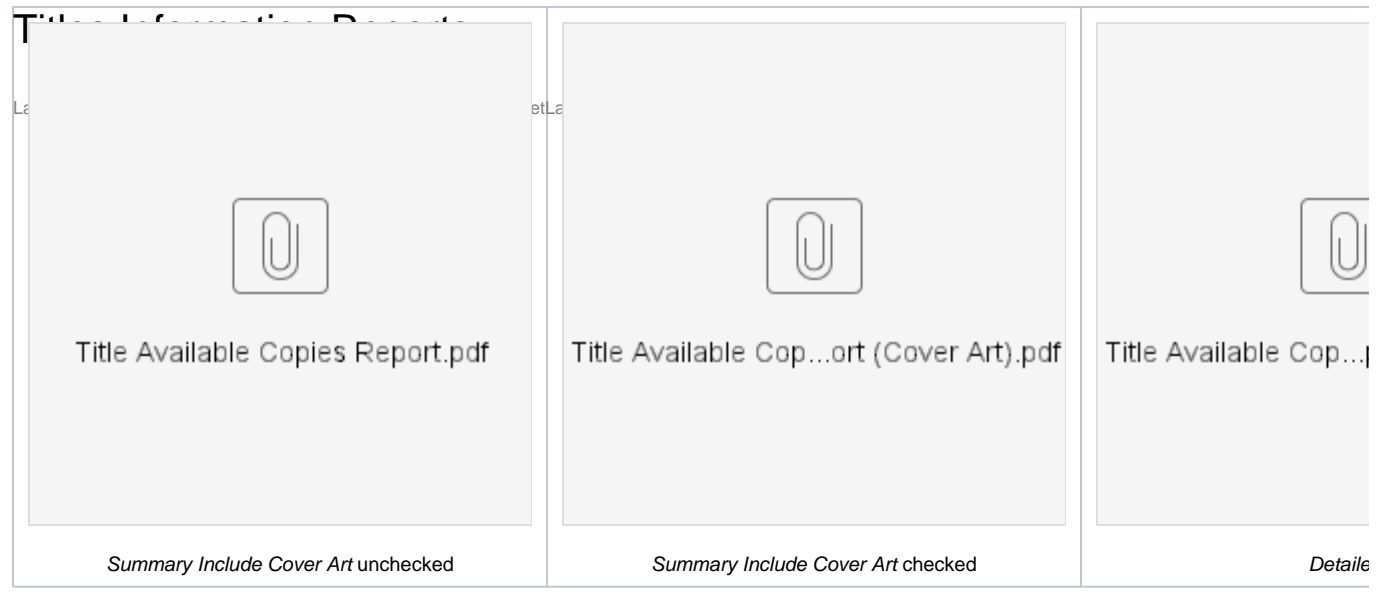

# Title Information **Title Information**

Generates a list of titles with varying amounts of information, depending on the chosen format

Use(s)

Run this report to see what titles fall into certain categories, or a full list of the titles you have, and how many of each are available. Specifications allow you to sort your titles by certain format, for example, viewing all titles you have in a specific language.

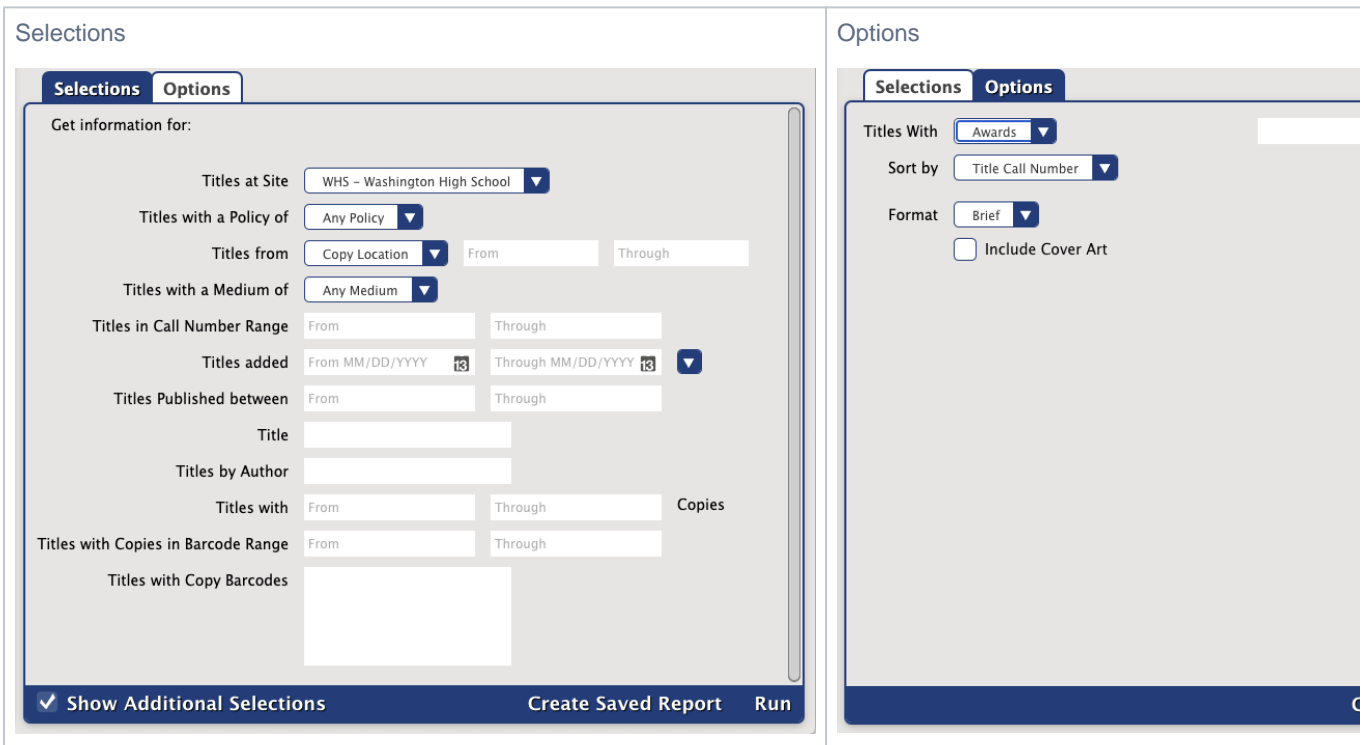

Example Reports

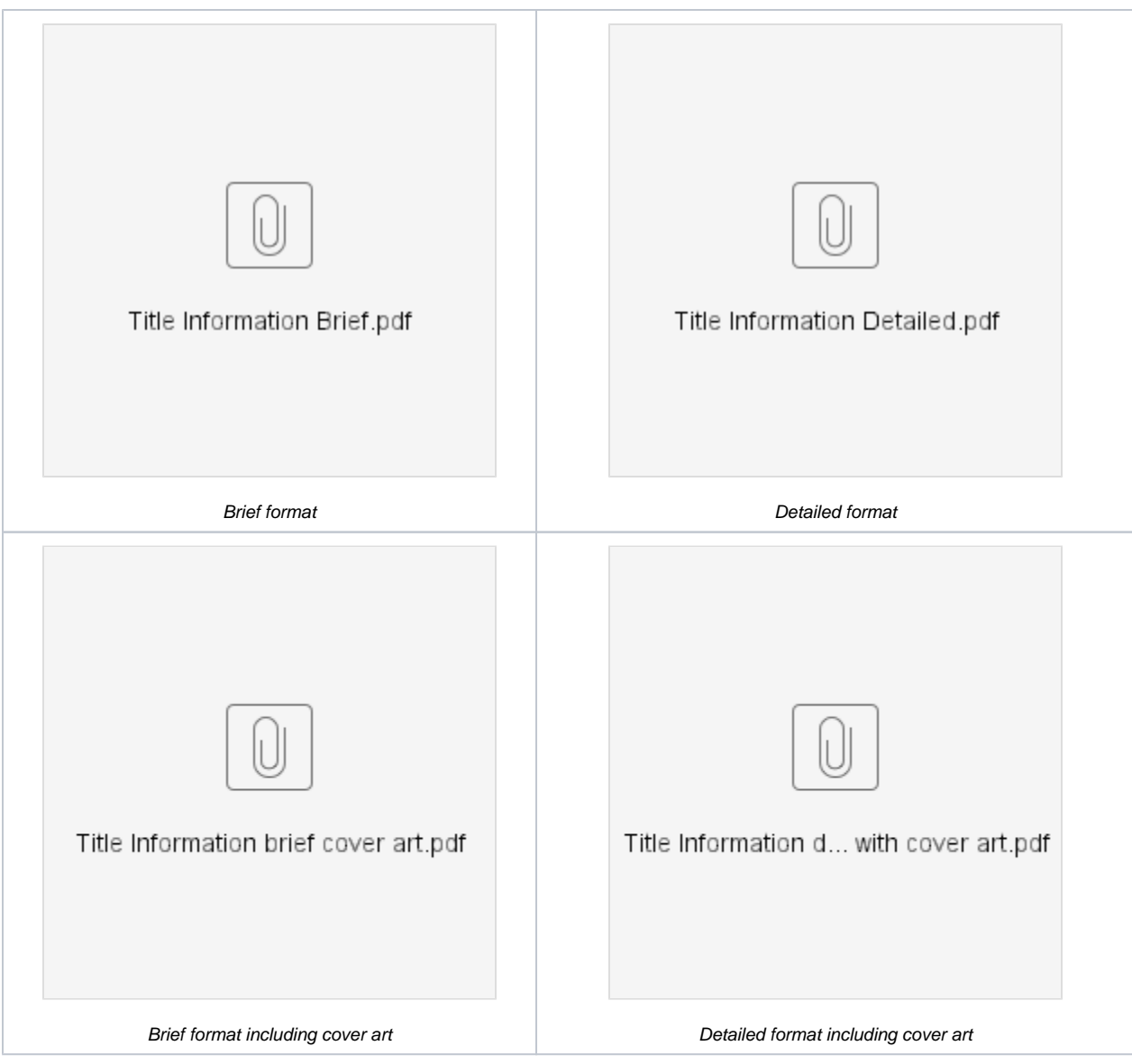

## Title Information by Series **Title Information by Series**

Generates a list of titles in every series or in one particular series

Series information is kept in the 800-830 MARC fields.

#### Use(s)

- Librarians or teachers can run this report to get a list of titles in the same series for reading assignments or activities. Note that this information can also be found through Researcher by using the Series filter in the [Search](http://support.companioncorp.com/display/ALEX/Search) interface.
- Run this report to see if you're missing any titles in a series. Enter a series name in the Titles in the Series selection to narrow down the report to only one series. If you want to see a list of all series that fall under your other selections, you don't need to use the Titles in the Series selection. When you identify what's missing, you can order new copies.

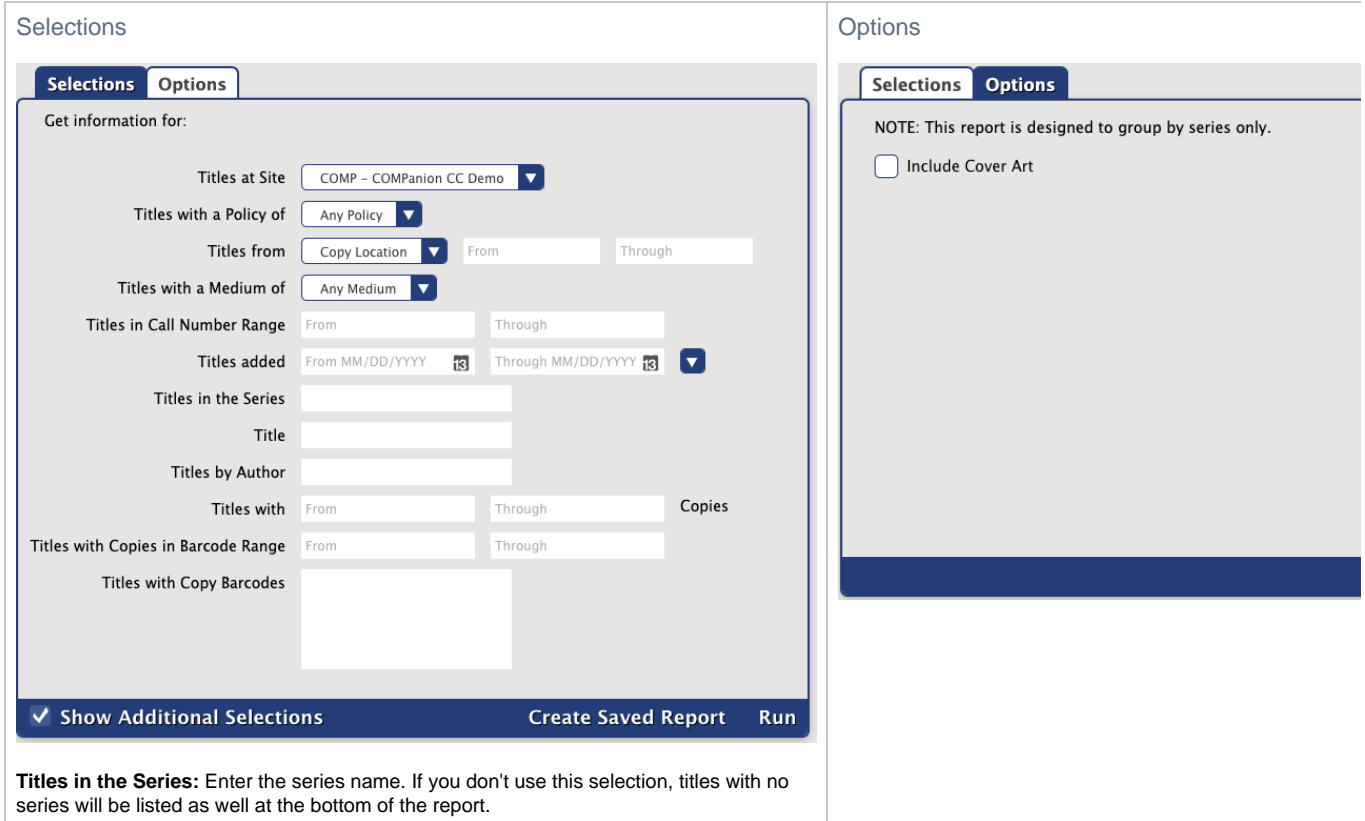

#### Example Reports

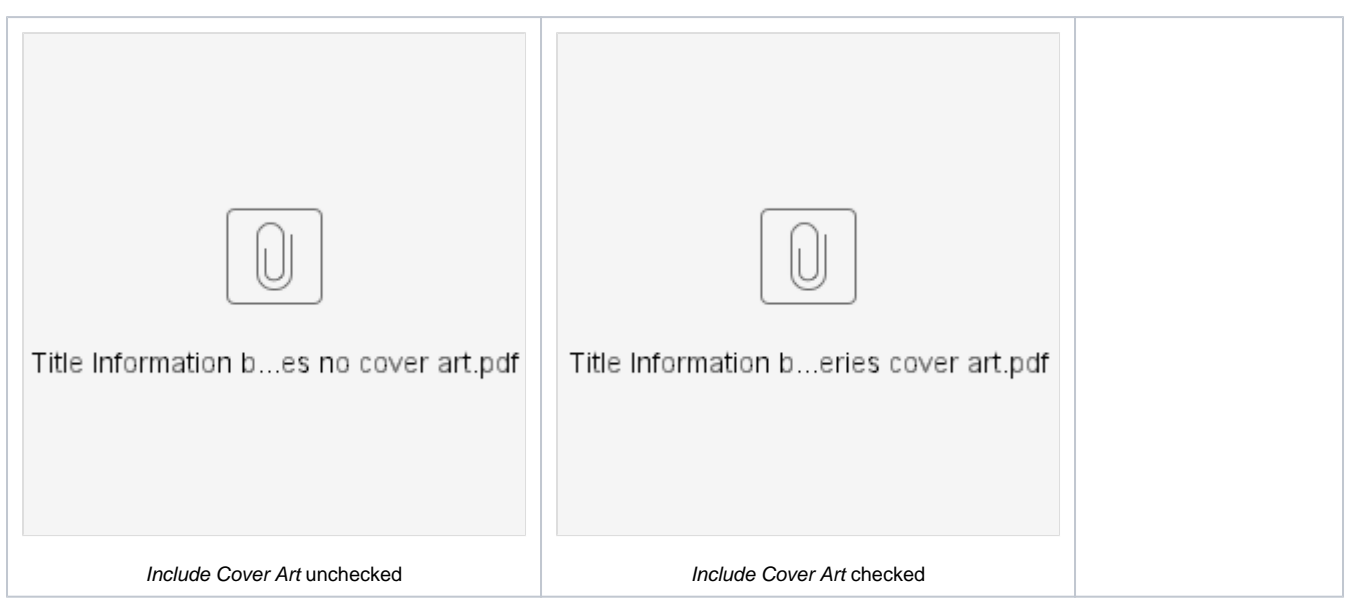

[Back to Top](#page-2-0)

## <span id="page-4-0"></span>Title Information by Subject **Title Information by Subject/Genre**

Generates a list of titles with a particular subject or genre

Subject information is saved in the 600-651 MARC tags, and genre information is saved in the 655\_a MARC tag.

Use(s)

Librarians or teachers can run this report to get a list of titles with a particular subject or genre for reading assignments or activities. Note that this information can also be found through Researcher by using the Subjects or Genre filters in the [Search](http://support.companioncorp.com/display/ALEX/Search) interface.

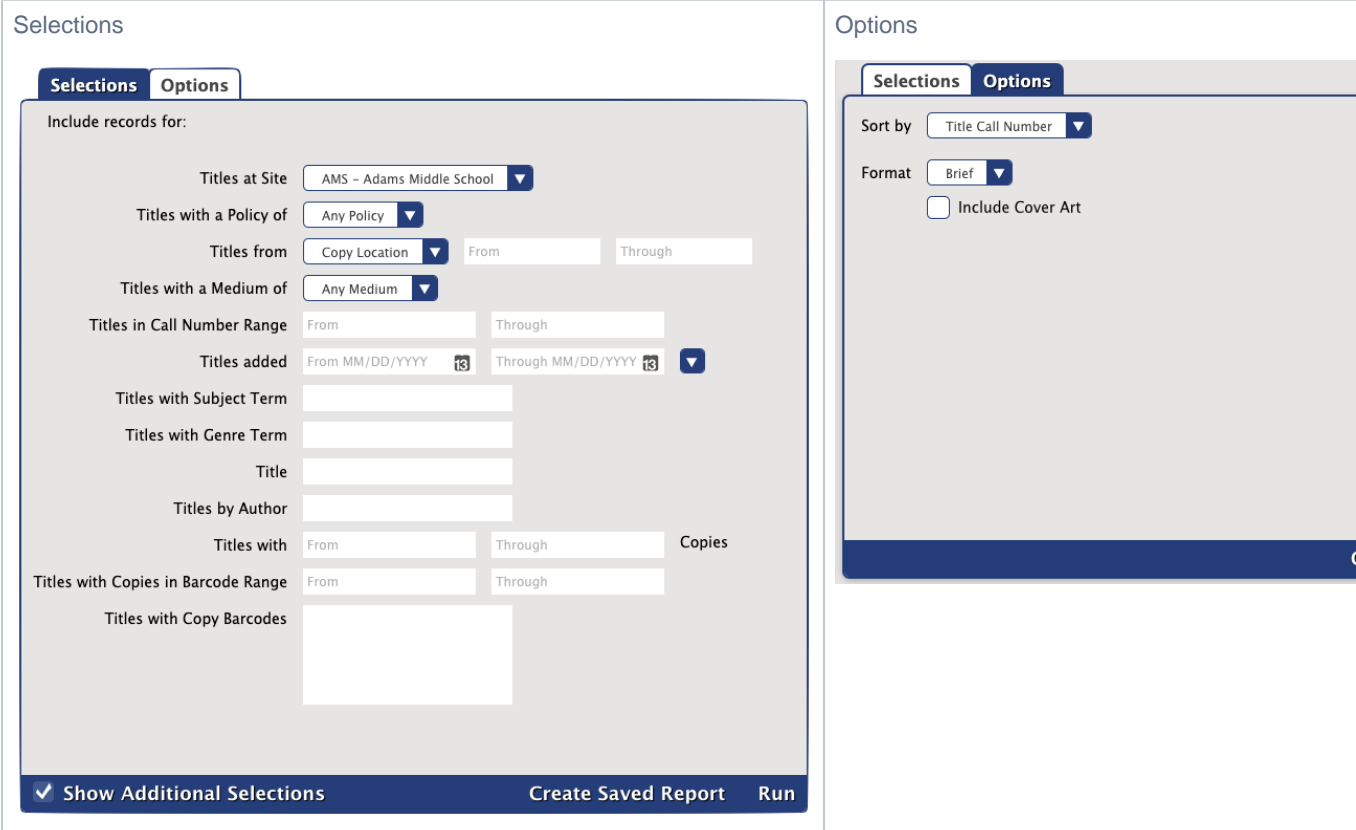

Example Reports

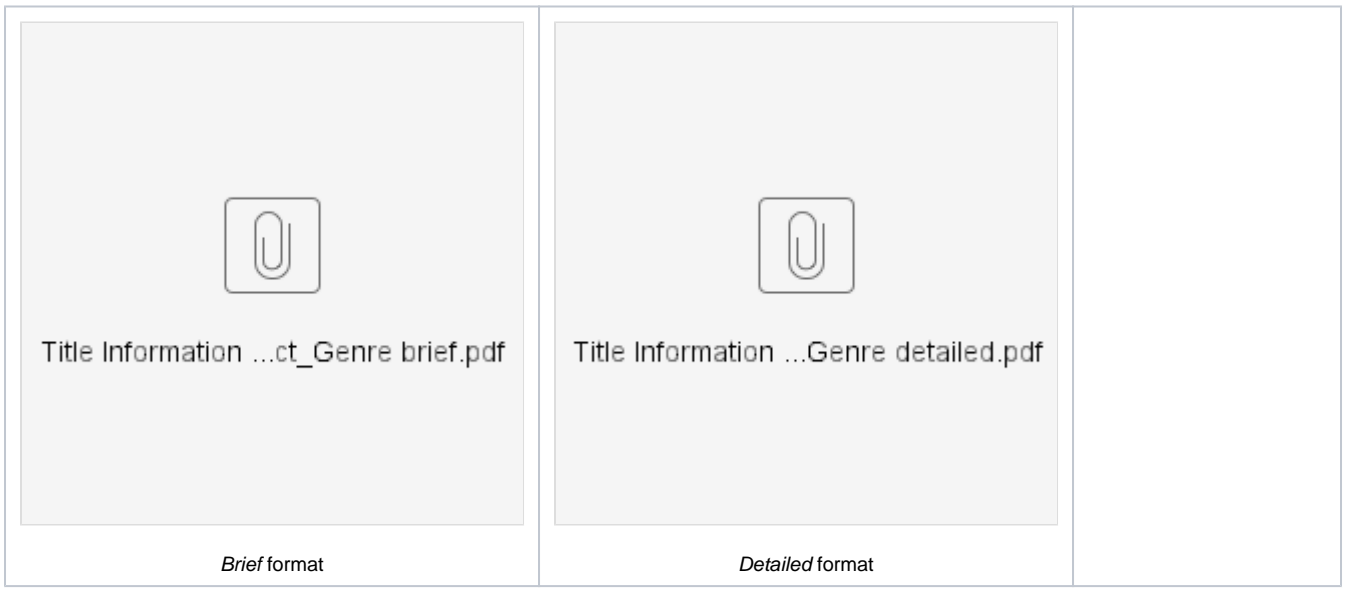

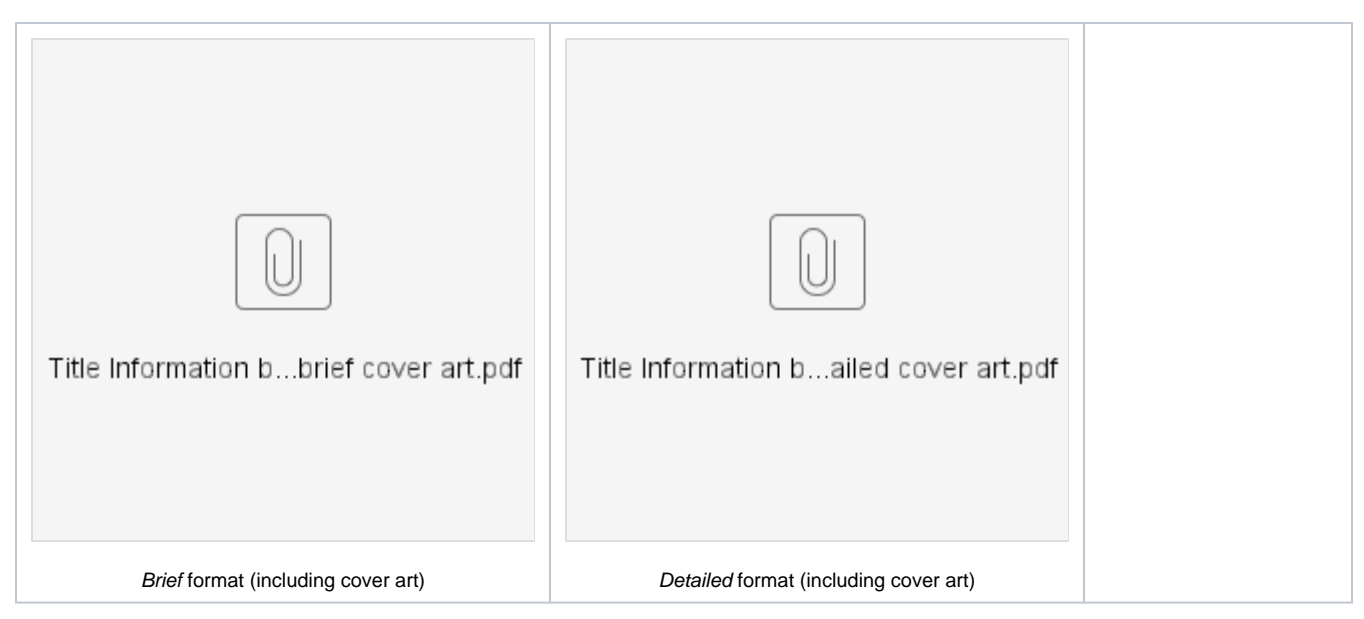

### <span id="page-6-0"></span>Title Information by Term **Title Information by Term**

Generates a list of titles with a particular category term or General Note

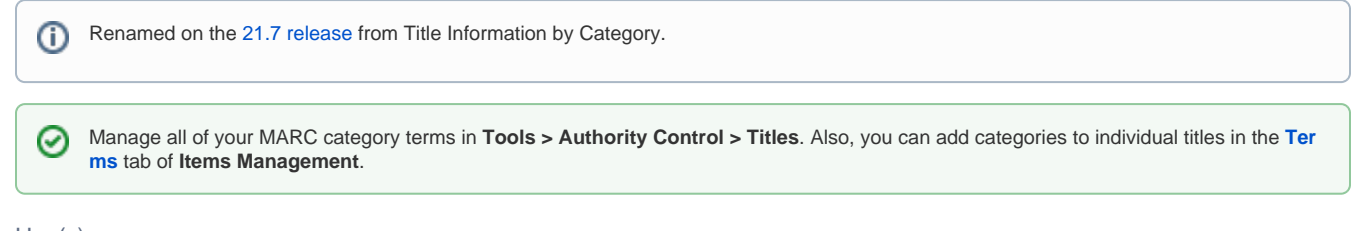

#### Use(s)

- Select by Titles with Notes to get a list of titles with a particular [General Note](http://support.companioncorp.com/display/ALEX/Title+Records#TitleRecords-Notes), which is saved under MARC field 500\_a. Librarians or teachers can run this report to get a list of particular titles (e.g. "Translated from Greek" or "Includes Index") for reading assignments or activities.
- Select by Titles in Bibliographic Categories to get a list of titles with a particular [Bibliographic term,](http://support.companioncorp.com/display/ALEX/Title+Records#TitleRecords-Terms) which is saved under MARC field 653\_a. Librarians or teachers can run this report to get a list of titles with particular bibliographic information for reading assignments or activities.
- Select by Titles in Curriculum Categories to get a list of titles with a particular [Curriculum term](http://support.companioncorp.com/display/ALEX/Title+Records#TitleRecords-Terms), which is saved under MARC field 658\_a. Librarians or teachers can run this report to get a list of titles marked for a particular class (e.g. "Geography 212" or "Mrs. Andres") for reading assignments or activities. Note that students can also find this information through Researcher by using the Curriculum filter in the [Se](http://support.companioncorp.com/display/ALEX/Search) [arch](http://support.companioncorp.com/display/ALEX/Search) interface.
- Select by Titles in Interest Categories to get a list of titles with a particular [Interest term,](http://support.companioncorp.com/display/ALEX/Title+Records#TitleRecords-Terms) which is saved under MARC field 521\_a. Librarians or teachers can run this report to get a list of titles with a particular reading level or interest group for reading assignments or activities.
- Run this report and select by a particular category or note to see which titles are included and determine what needs to be added or removed.

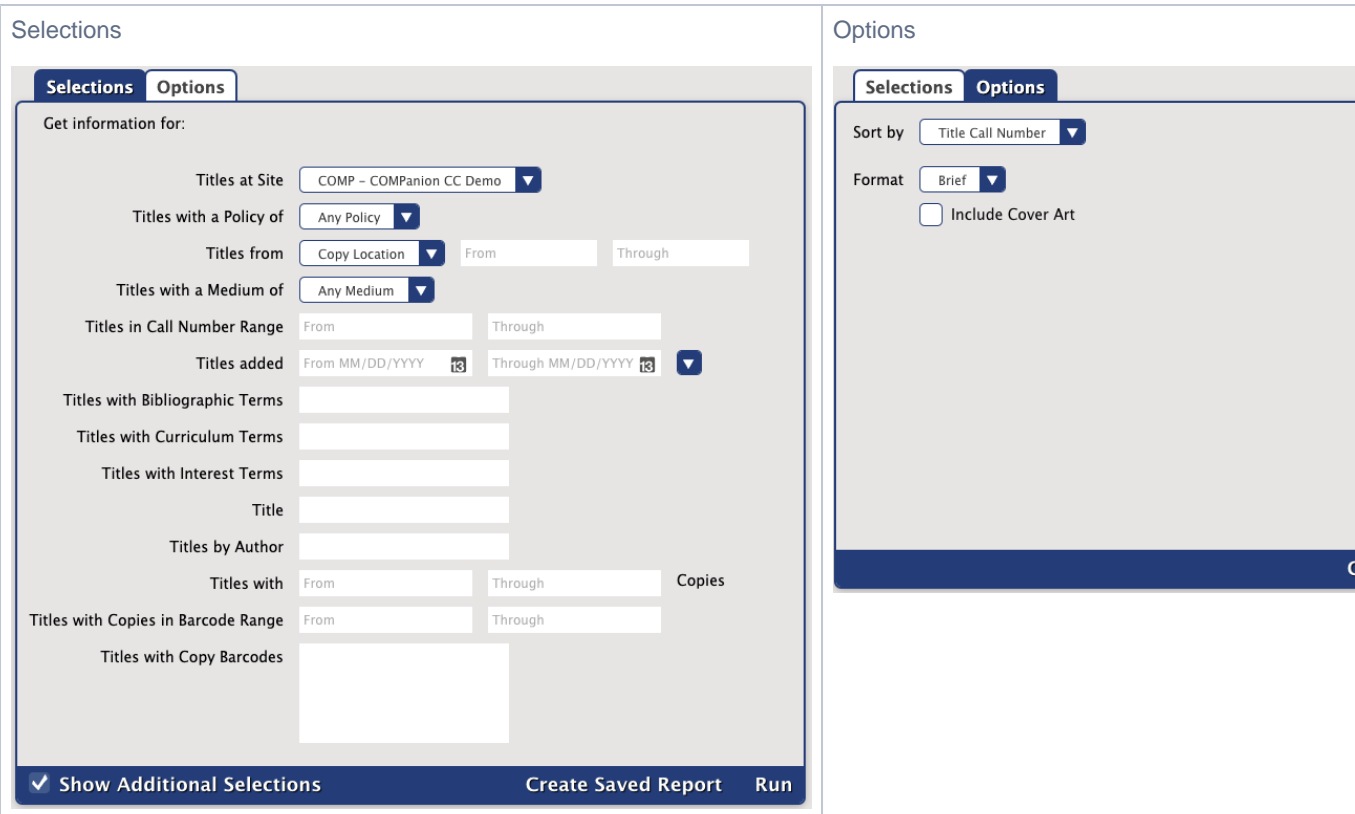

### Report Examples

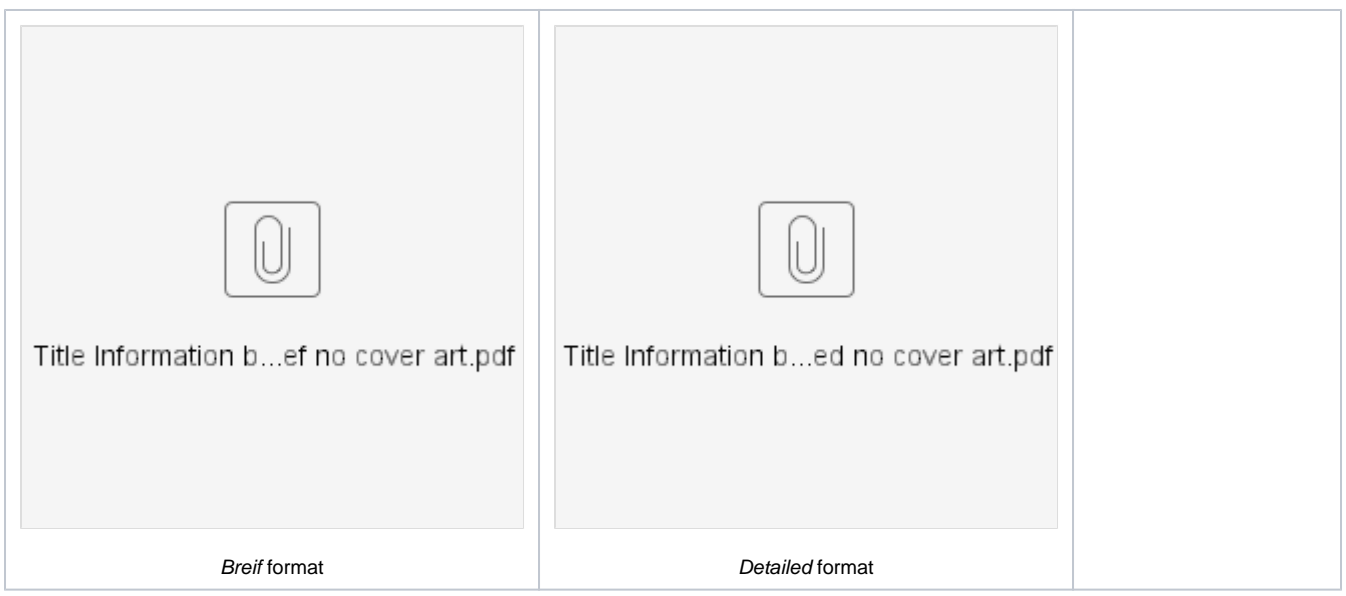

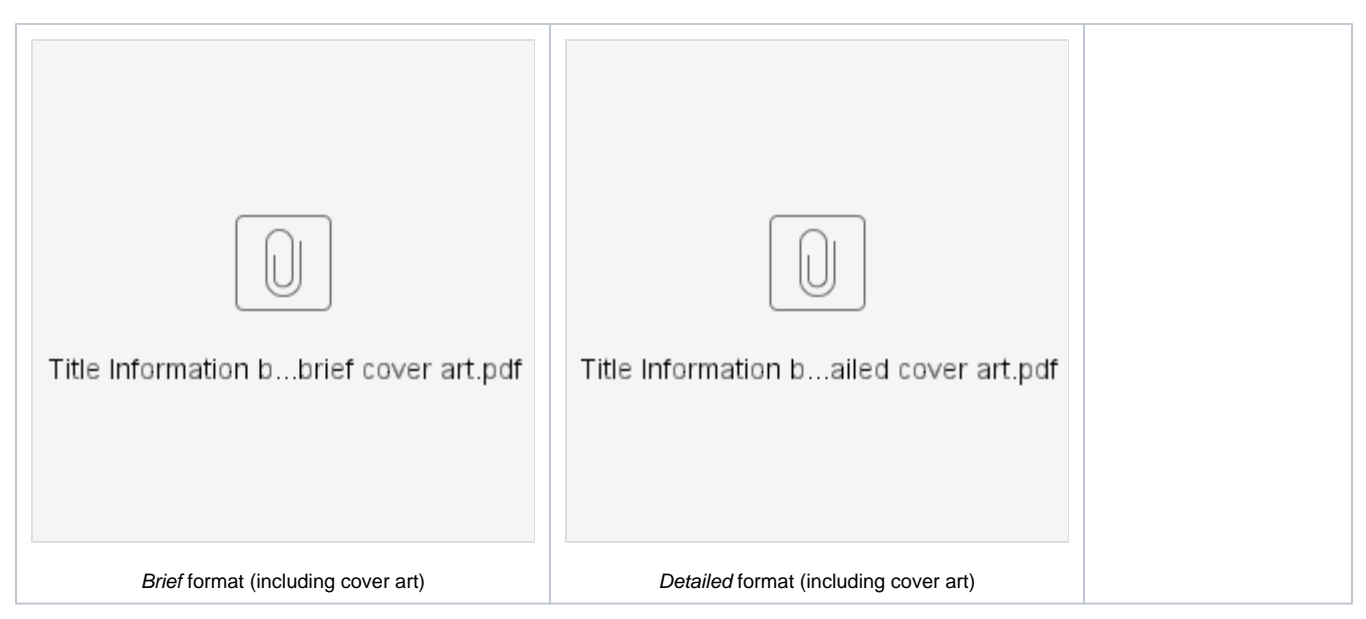

### Titles Not Shown in Researcher **Titles Not Shown in Researcher**

Generates a list of titles that don't show up when looking for items in Researcher

Items won't show up in Researcher when when the Don't Show in Researcher checkbox is checked in the [title record](http://support.companioncorp.com/display/ALEX/Items+Tabs).

#### Use(s)

Run this report at the beginning or end of the school year to make sure that no titles are hidden in Researcher that shouldn't be.

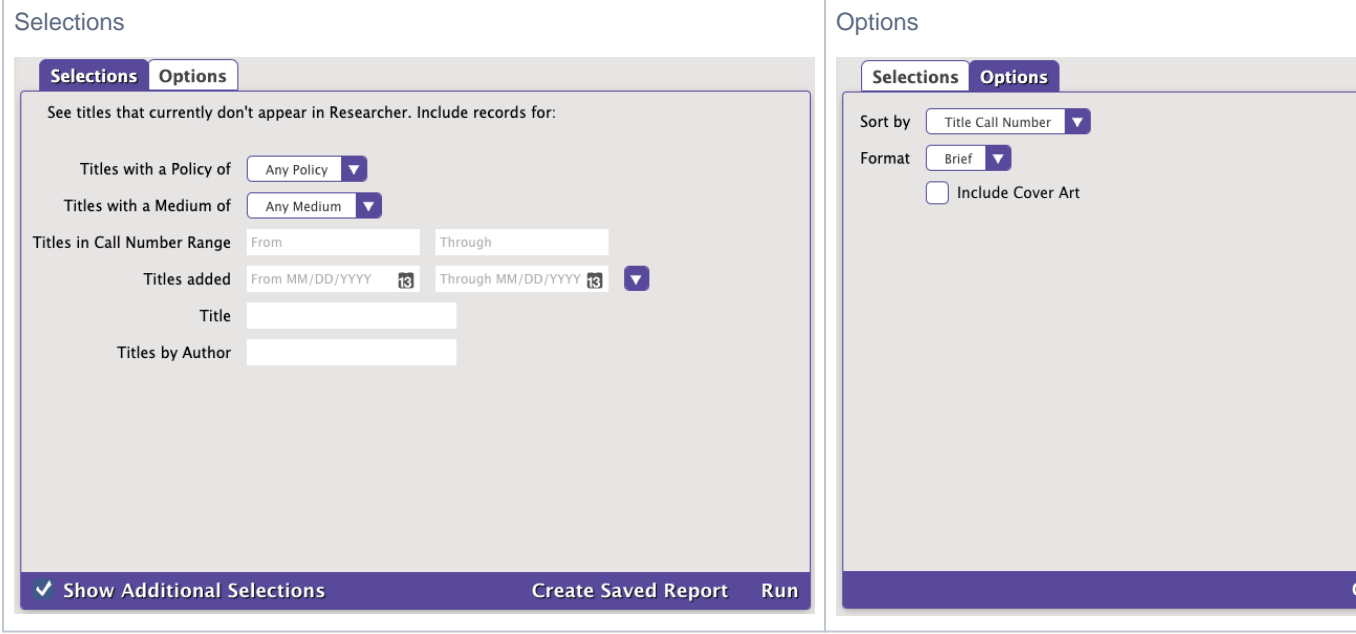

Example Reports

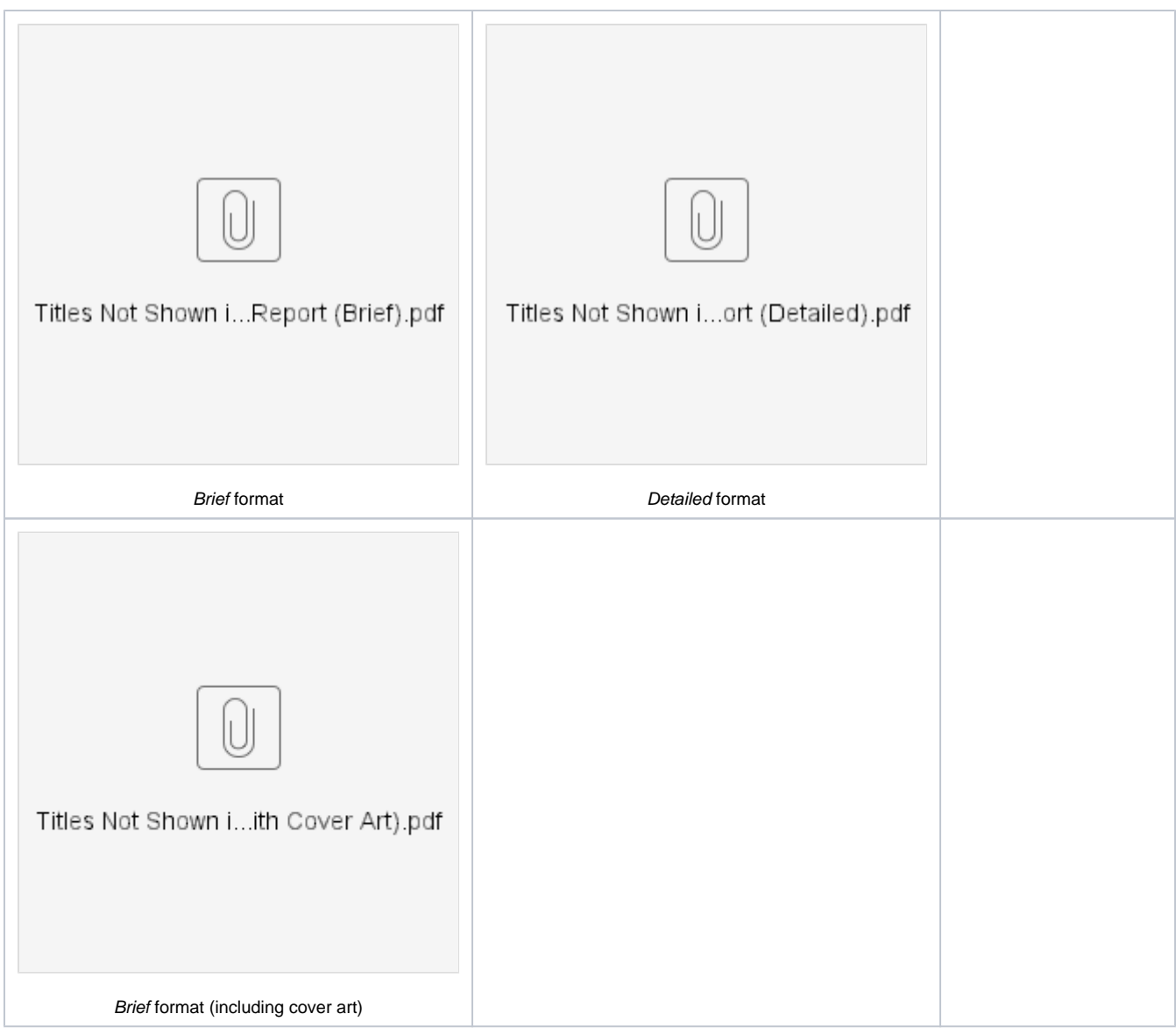

# Titles with No Copies **Titles with No Copies**

Generates a list of titles that don't have any copies

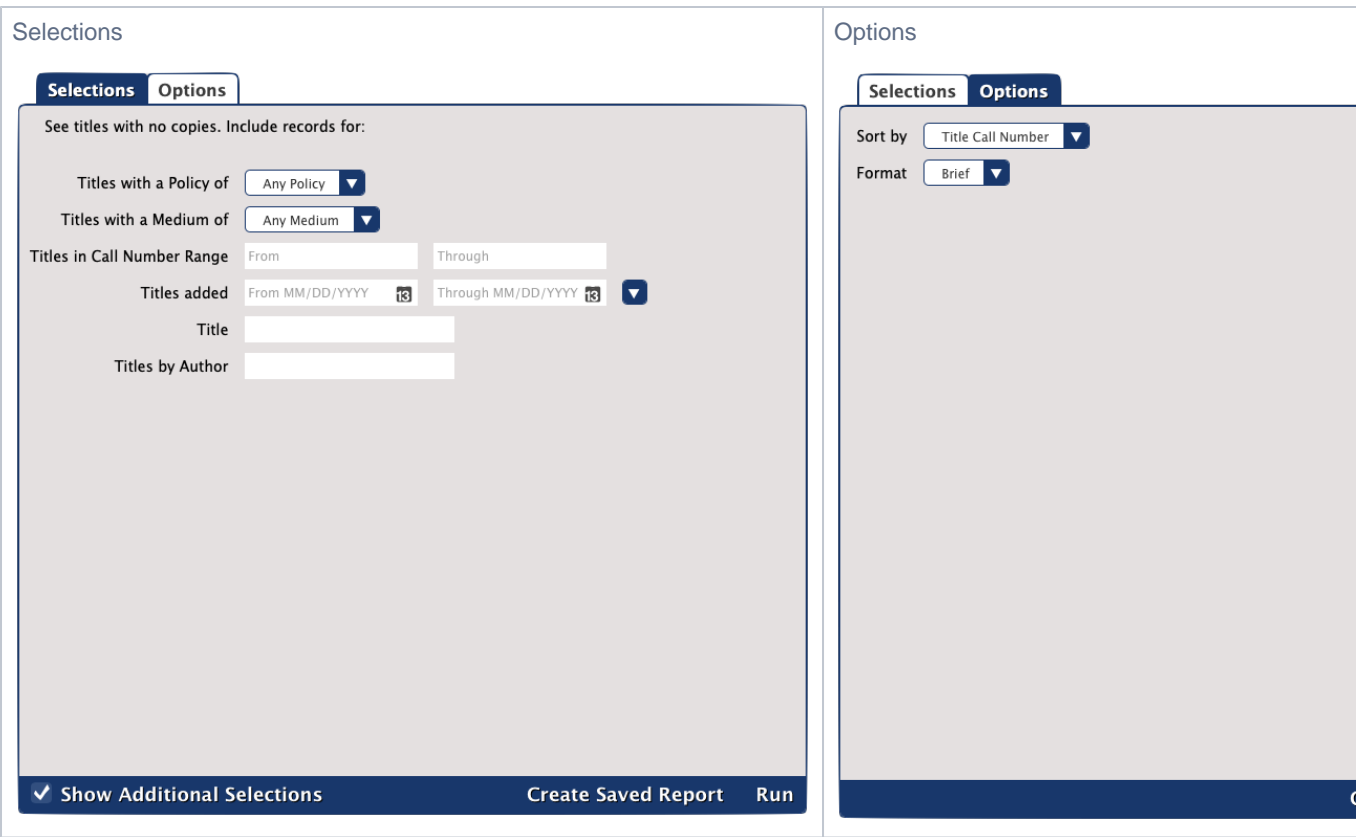

### Example Report

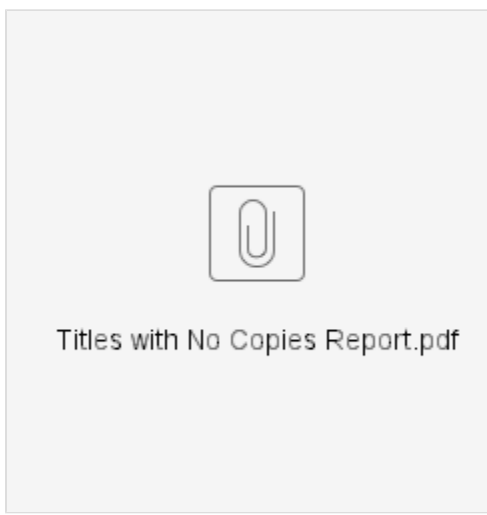

[Back to Top](#page-2-0)

# <span id="page-10-0"></span>Titles Missing Information **Titles Missing Information**

See titles missing specific information such as cover are or genre.

### Use(s)

Quickly find titles in your Alexandria that are missing cover art or genre.

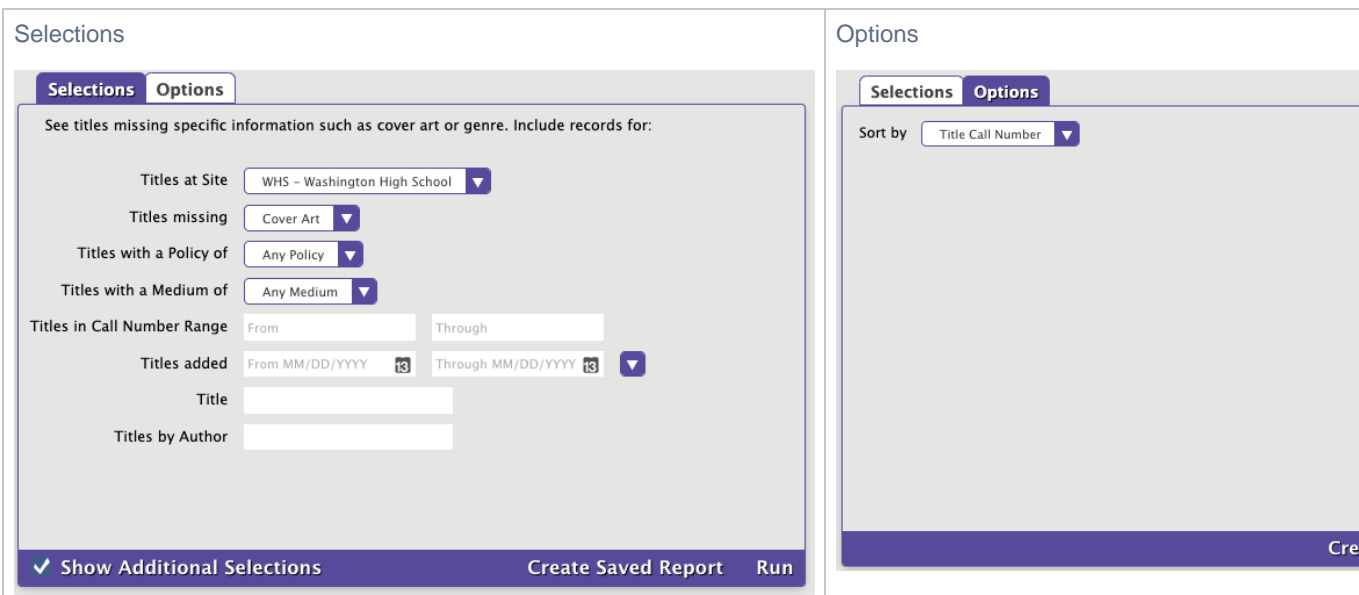

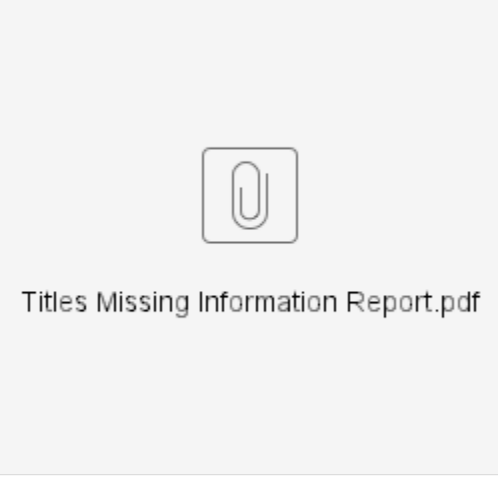

### <span id="page-11-0"></span>**Weeding List by Title**

View a list of potential items to weed based on usage, publication, and more.

#### Use(s)

Use this report at the end of the year to identify what potentially needs to be removed from your library.

- **No usage.** Enter 0 through 0 in the Titles with Life to Date Usage of selection.
- **Little usage.** To see items checked out fewer than 10 times, enter 0 through 10 in the Titles with Life to Date Usage of selection. In the Options tab, choose to sort by LTD Usage.
- **No recent usage**. To see items last used more than 3 years ago, use the Titles Last Used Between selection to input a date from (some date in the past like 05/26/1900) to (date 3 years ago like 05/26/2018), and that should pull items with a last use date before 05/26/2018 (3 years ago).
- **Really old stuff.** Fill in the Titles Published Between with some old dates like 1900–1990.

Once you decide which items need to be removed, run them through [Discard Mode.](http://support.companioncorp.com/display/ALEX/Circulation+Commands#CirculationCommands-D) Then run a Discarded Copies report to make sure you want to permanently remove those items from your library. Finally, run a Remove Discarded Copies utility to remove those items.

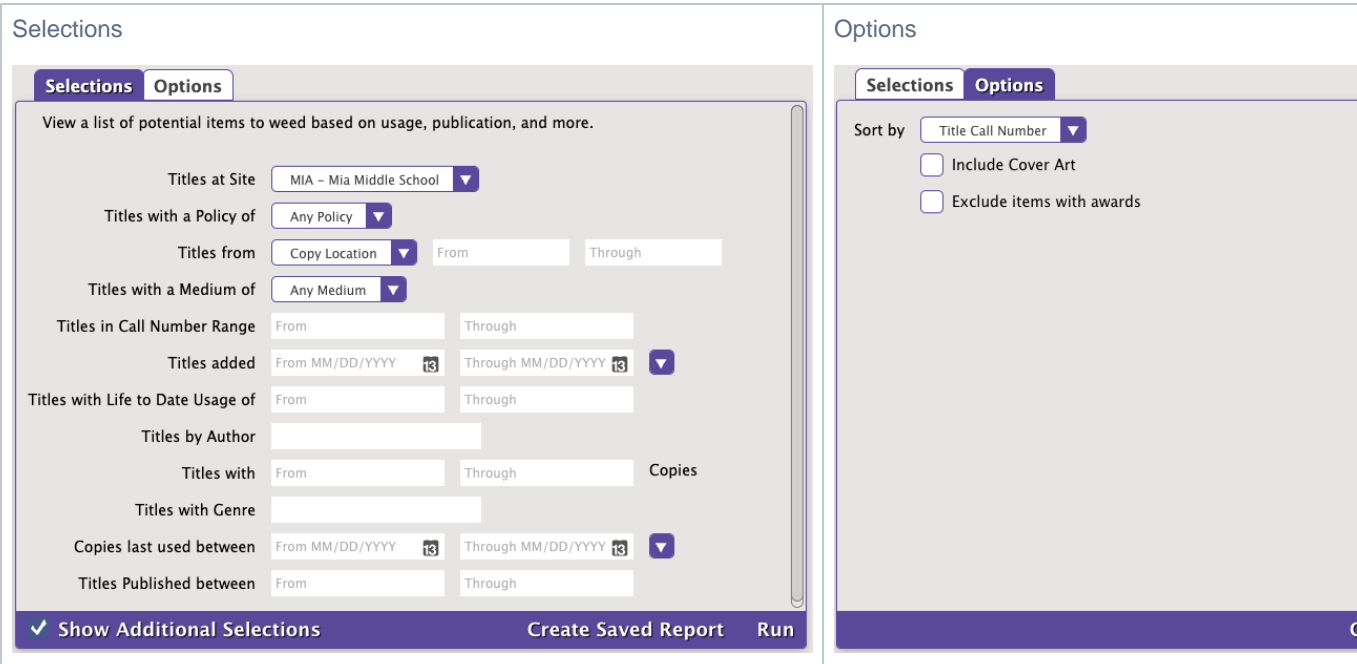

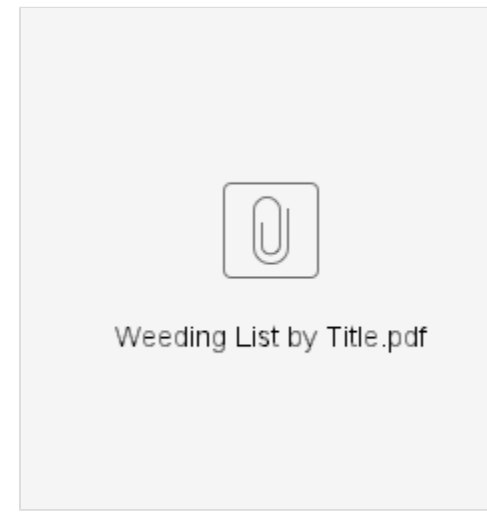